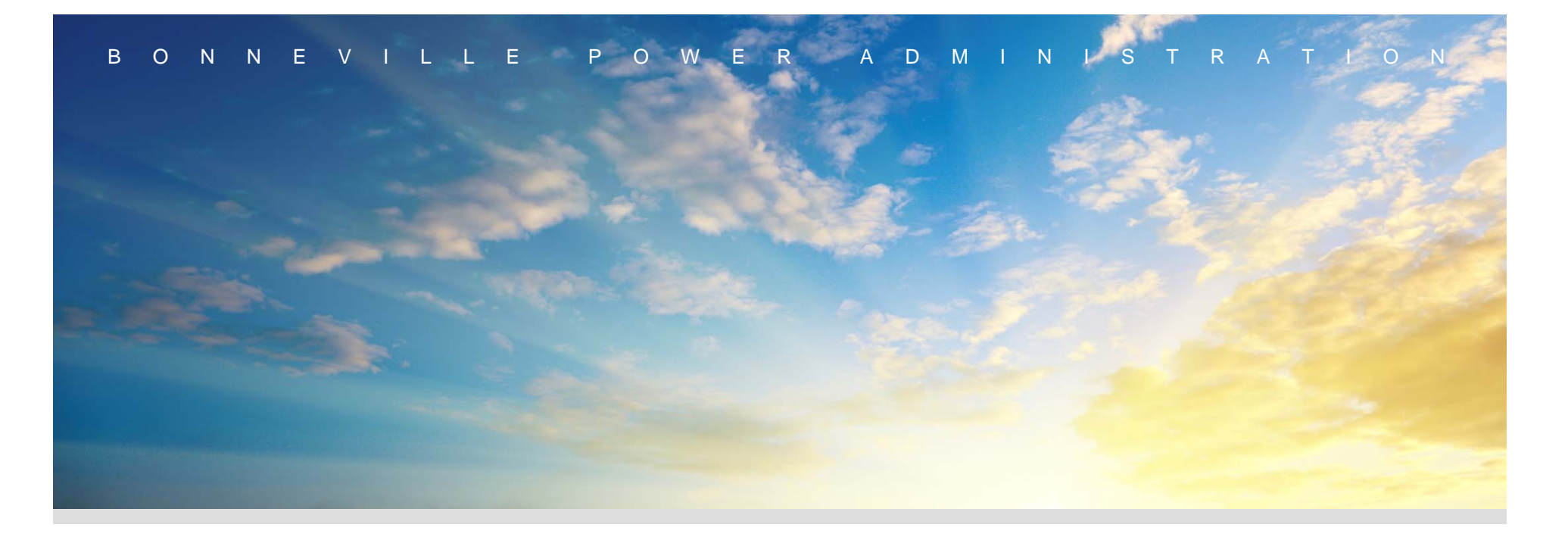

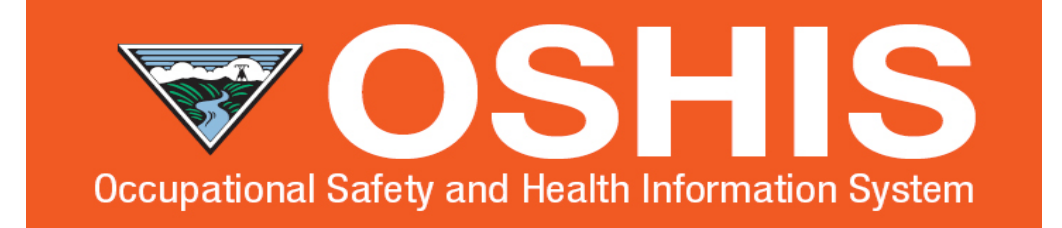

### Medical Surveillance Scheduler Training

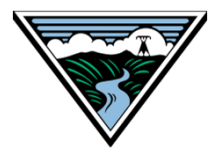

## **Medical Surveillance Appointments**

BONNEVILLE POWER ADMINISTRATION

- $\bullet$  Each District Manager/Senior Manager is responsible for designating a Scheduler for their work group and communicating it to their work group
- $\bullet$  Each district/work group is responsible for determining how they would like their surveillance appointments scheduled (i.e. who will schedule the appointments). However, it's proven to be a much more cohesive process if appointments are scheduled by the Scheduler, rather than the supervisor or employee. This helps to ensure that the correct tests are being scheduled, and the correct information is entered into OSHIS
- • The Scheduler has access to view employees in surveillance, the surveillance they are due for and the date they are due. The Scheduler also has access to the approved Clinic List for appointments
- • The Scheduler has access to the Appointments module in OSHIS. The Scheduler is responsible for entering all appointment information into OSHIS **prior** to an employees appointment. If the Scheduler is not the one scheduling the appointment, the person who does schedule the appointment is responsible for getting the appointment information to the Scheduler to enter into OSHIS

## **Locating your OSHIS Scheduler Dashboard**

BONNEVILLE POWER ADMINISTRATION

#### •Log in to Cority/OSHIS: https://bpa.cority.com

Login Name: BPA email

Enter Password (If this your 1<sup>st</sup> time logging in click on the Forgot Password link, enter your BPA Email & look for an email to enter a password of your choosing)

- • If your default view is not your Scheduler Dashboard, click on the 3 dots, then click on the magnifying glass that appears (Lookup Selector) and select your Organization's Scheduler Dashboard.
- •Please do not try to create new dashboards.

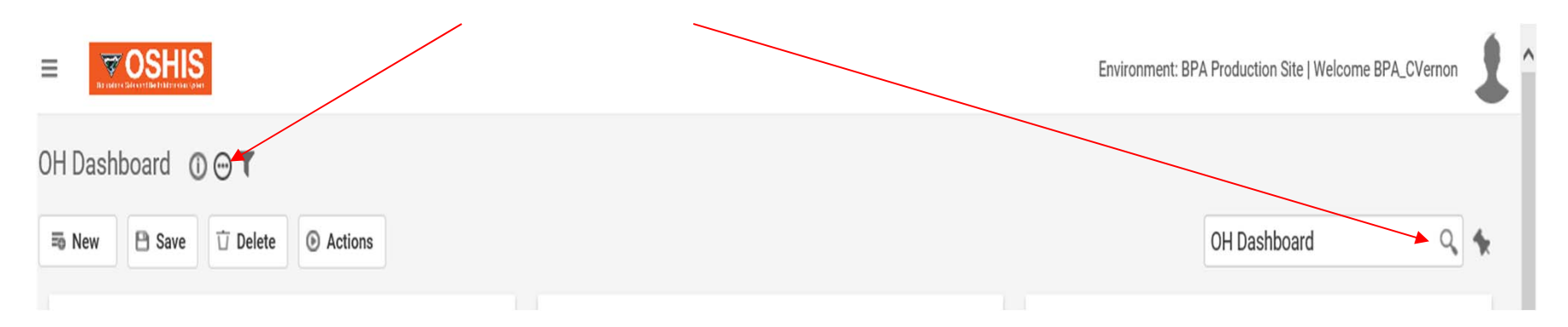

## **OSHIS Scheduler Dashboard Overview**

BONNEVILLE POWER ADMINISTRATION

#### **Quick Overview:**

- $\bullet$  The "Appointments to Schedule" indicator lists the number of people you currently need to schedule an appointment for – they are either past due, due this month, or due next month
- $\bullet$  The "Surveillance Due to be Scheduled" indicator informs you who is due, and what they are due for
	- Note: Scheduling an appointment is not necessary for Respirator User-Fit Test or Respirator User–Questionnaire. The supervisor is responsible for ensuring the Fit Tests are completed (in-house). Employees can locate the Employee Health History for Respirator Questionnaire when they log into MyCority/OSHIS and submit it electronically.
- $\bullet$  The "Employees in Surveillance" indicator lists all employees in your group that are in a surveillance program
- $\bullet$  The "Clinic List" indicator lists all approved clinics for scheduling, sorted by state & city.

### **OSHIS Scheduler Dashboard Overview**

BONNEVILLE POWER ADMINISTRATION

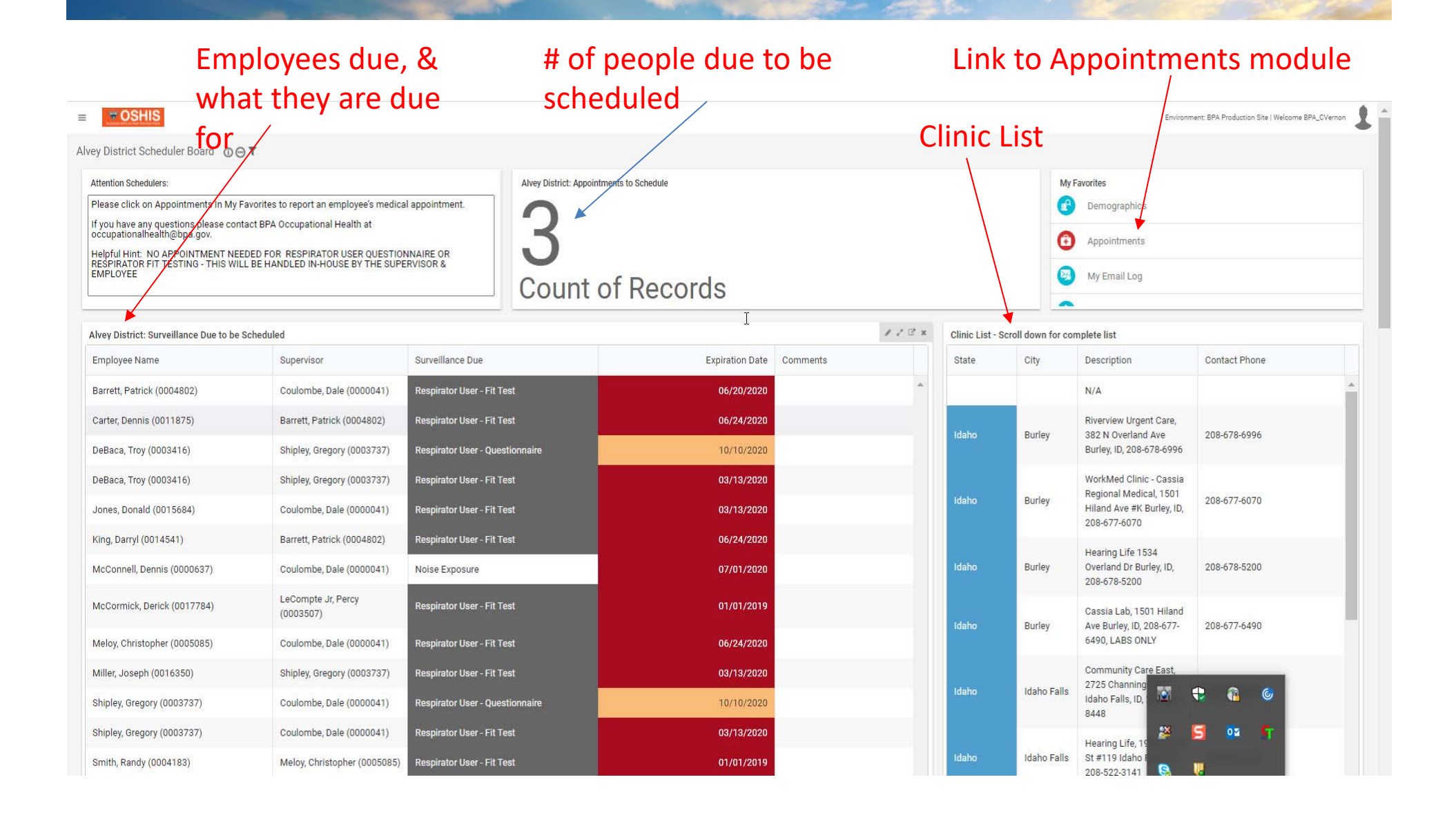

## **OSHIS Scheduler Dashboard Overview**

BONNEVILLE POWER ADMINISTRATION

#### Employees in your organization that are in medical surveillance

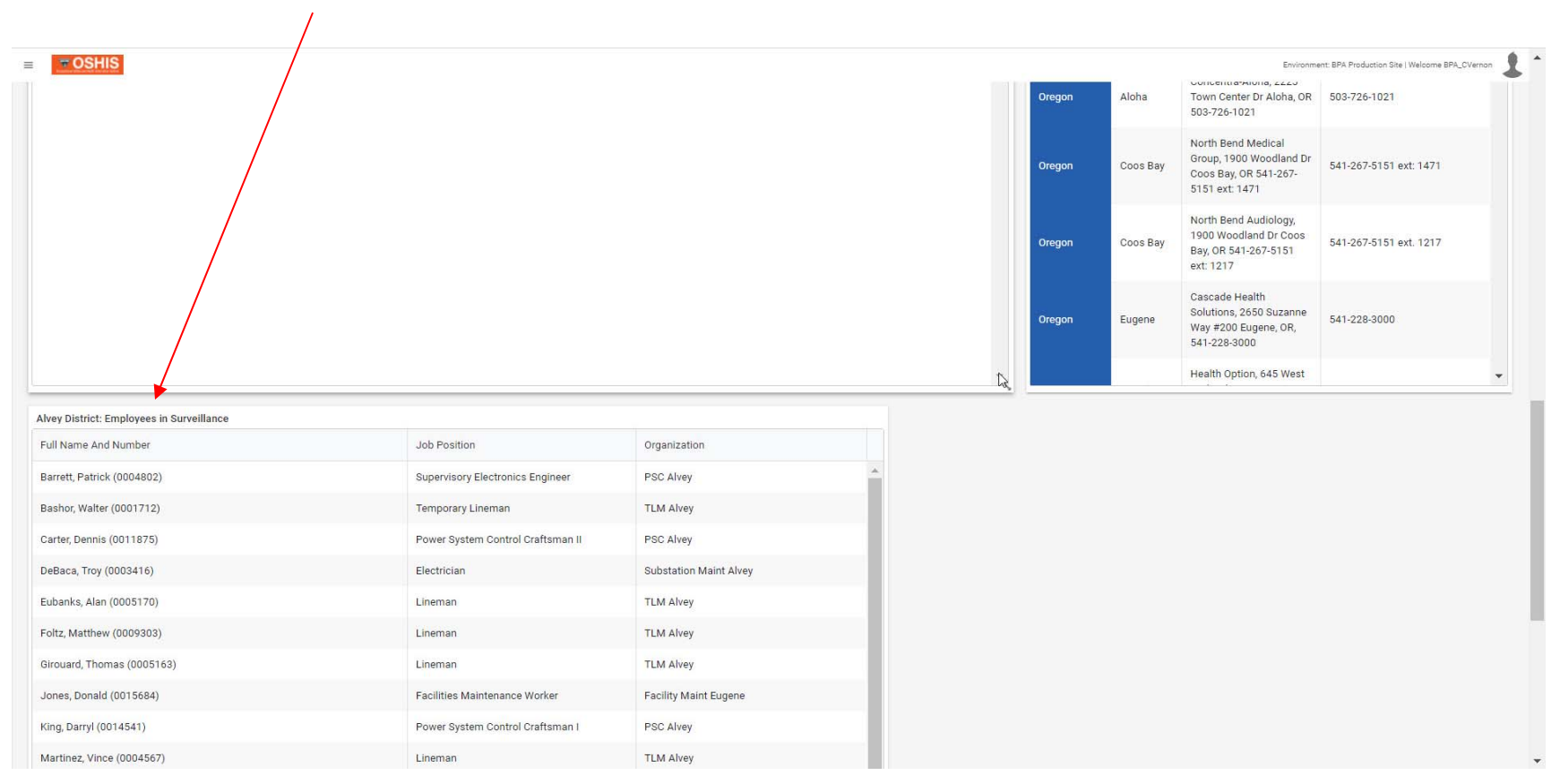

### BONNEVILLE POWER ADMINISTRATION **OSHIS Scheduler Dashboard Overview: Surveillance Due this month or next**

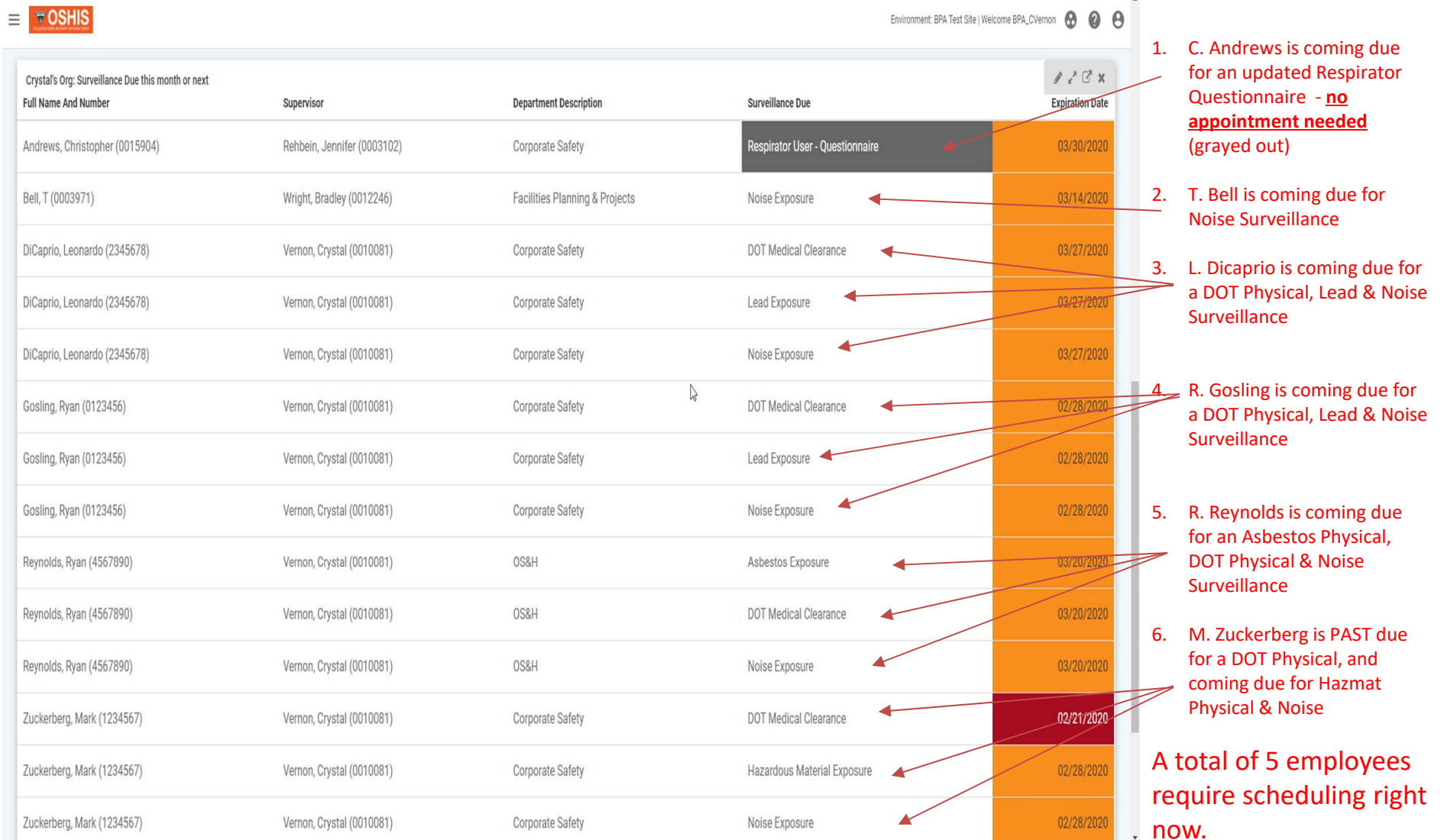

#### BONNEVILLE POWER ADMINISTRATION

## **OSHIS Appointment Scheduling**

- $\bullet$  Use the Clinic List on your Scheduler Dashboard to locate a clinic to schedule an appointment at. The list is sorted by state and city. Contact the clinic and schedule an appointment for the surveillance indicated in the "Surveillance Due to be Scheduled" indicator.
- $\bullet$  The following information will help you notify the clinic what you need to schedule an appointment for (clinics have been provided these protocols):
	- **Lead Exposure:** Blood draw required (employee may decline by completing the Lead Declination available to them in MyCority)
	- **Noise Exposure:** Audiogram required
	- **DOT Medical Clearance:** DOT physical required prior to expiration date
	- **Respirator User – PFT:** Pulmonary Function Test required (breathing test)
	- **Asbestos Exposure:** Physical required, PFT required Employee must complete and **print** questionnaires in MyCority, and **take** to their appointment (*Medical Surveillance Periodic Health Evaluation Form & Periodic Asbestos Medical Questionnaire*).
	- **Hazardous Material Exposure:** Physical required, PFT required, Lab work required: CBC, RBC, WBC, Chemistry Panel (BUN, Creatinine, ALT, AST, Glucose), Lead, Urine Dipstick (Specific Gravity, Protein Glucose, Blood), Urine Microscopy.

Employee must complete and **print** questionnaire in MyCority, and **take** to their appointment (*Medical Surveillance Periodic Health Evaluation Form*).

#### BONNEVILLE POWER ADMINISTRATION

# **OSHIS Appointment Scheduling**

- $\bullet$  Once scheduled, take note of the due surveillance items that you scheduled for (Lead, Noise, Asbestos, Hazmat, DOT, Respirator-PFT). You will need to enter this info into the appointment module.
- •In the "My Favorites" box on your Scheduler Board, click on "Appointments"
- •Click on "New", then "Appointment"

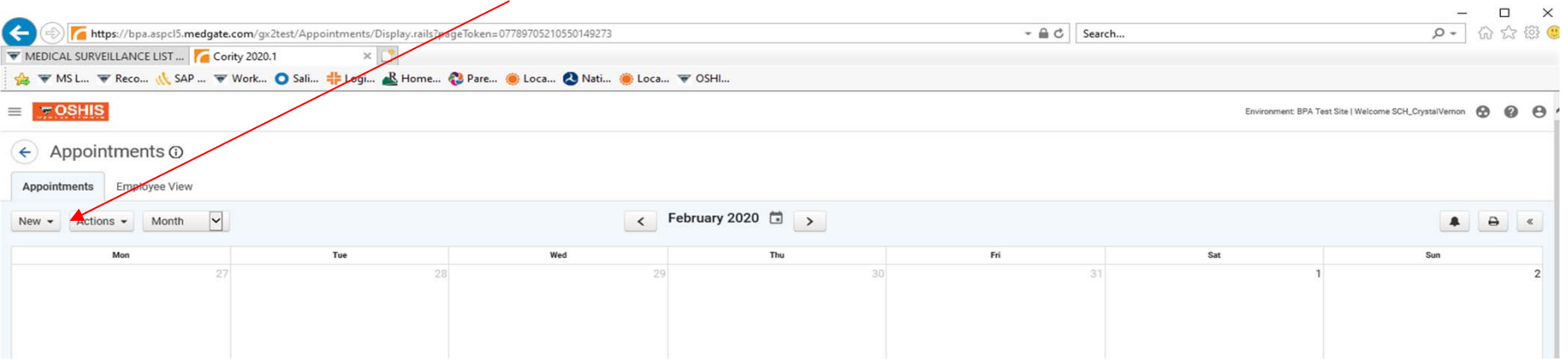

- •Enter appointment information into boxes  $1 - 4$ , Clinic, Employee, Date of appointment, Time of appointment, Click "Save". **Do not change what is already auto-filled in the box labeled Medical Surveillance**
- • Scroll down, click on the following boxes to send notification/reminder emails:
	- ш To Scheduling User
	- П To Employee
	- ш To Supervisor

# **OSHIS Appointment Scheduling**

R A T I O N

BONNEVILLE POWER ADMINIST

 $\bullet$  Scroll down, click on the "plus sign" at the bottom left of the page under Additional **Activities** 

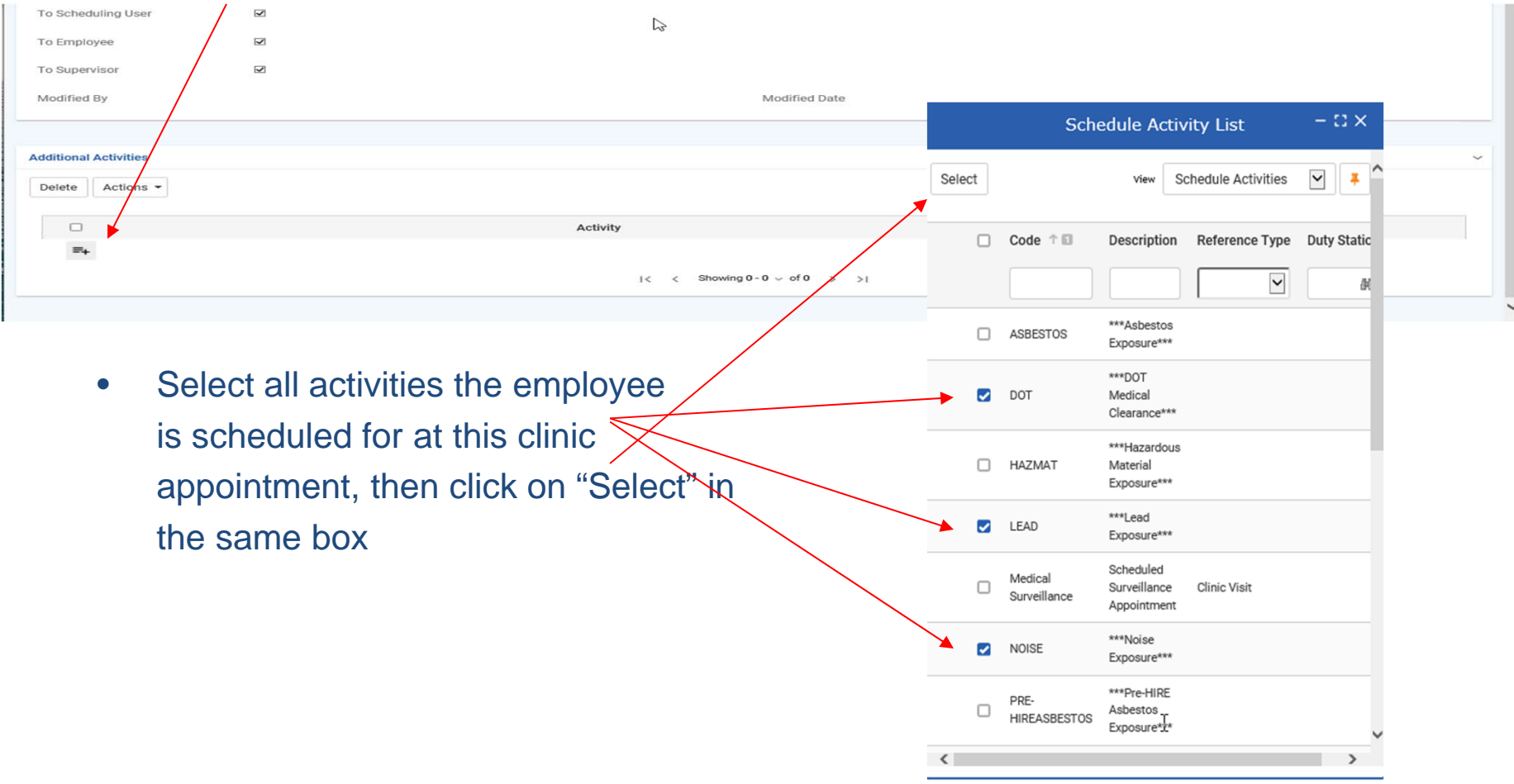

# **OSHIS Appointment Scheduling**

BONNEVILLE POWER ADMINISTRATION

• Scroll up, click on "Actions", click on "Send Email Including Activity and Notes", then close schedule entry

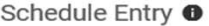

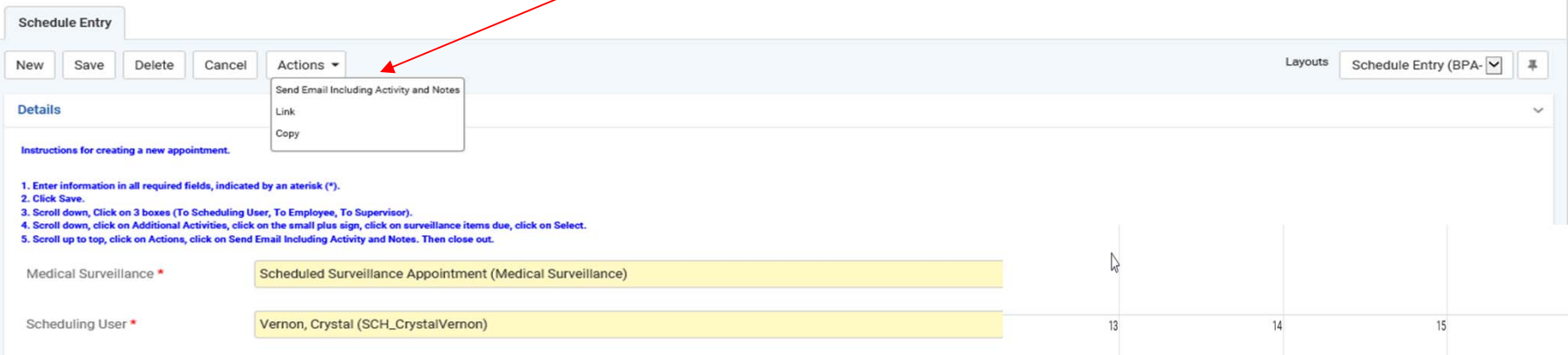

 $\gamma$ 

 $2<sup>0</sup>$ 

• The employee's appointment will now show up on the OSHIS calendar, and notification emails will be sent to the employee, supervisor & scheduler. Reminder emails will also go out 3 days prior to the appointment

## **Documents Required for Appointment**

BONNEVILLE POWER ADMINISTRATION

### **The employee must take the following with them to their appointment:**

- Any questionnaires required to be completed for Asbestos or Hazmat surveillance (employee can locate in MyCority)
- The Outlook email notification they received which lists all authorized tests required at their appointment – See example on next page

Note: The clinic will not be able to complete their surveillance if they do not arrive at their appointment with this information

#### BONNEVILLE POWER ADMINISTRATION

# **Documents Required for Appointment**

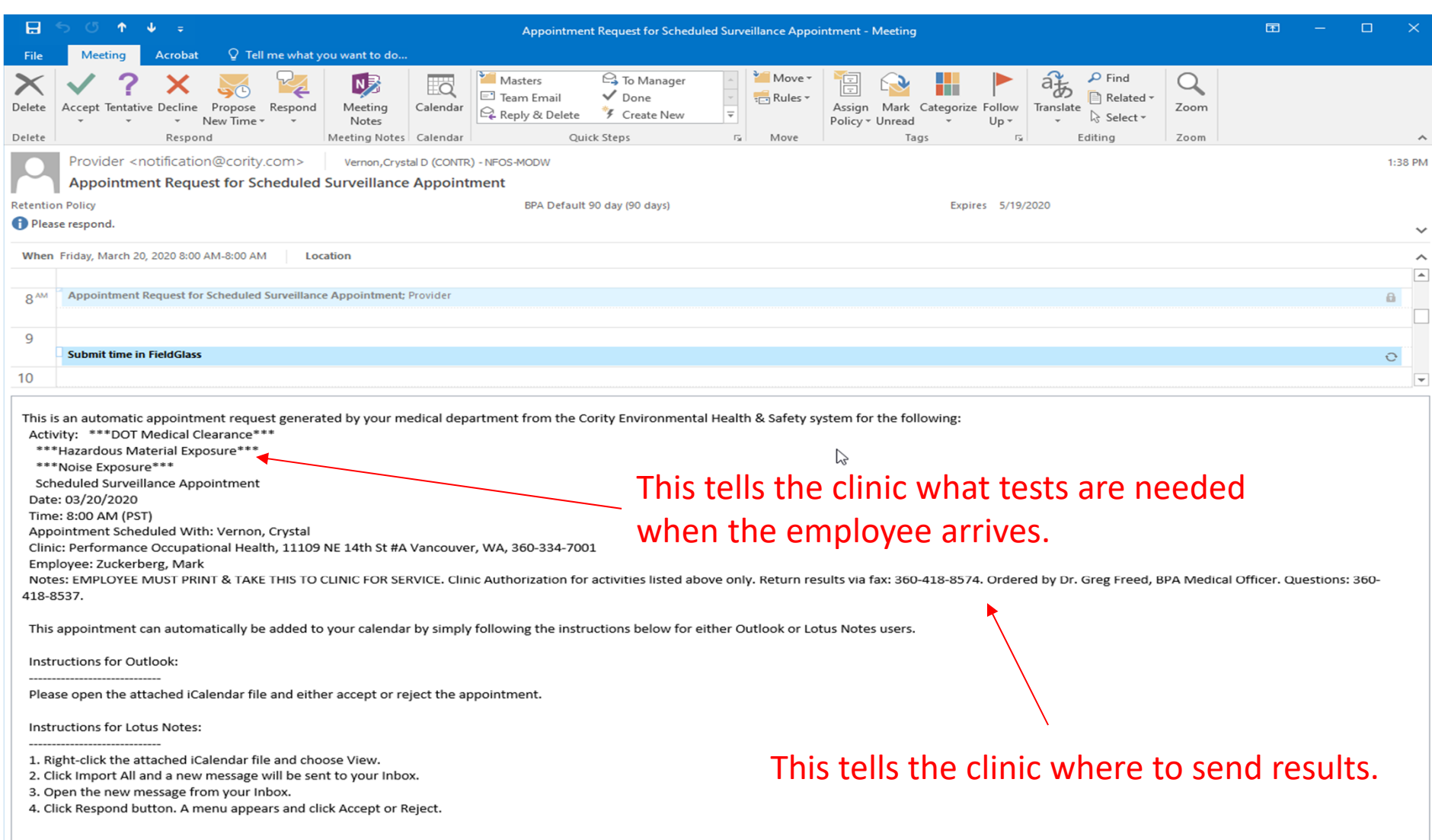

## **Additional Scheduling Information**

BONNEVILLE POWER ADMINISTRATION

- • To view your scheduled appointments, click here & select Month
	- • Click on the arrows for filters, find your name & select it. You can also select the name of other schedulers in your group, to see all appointments scheduled for your organization
	- •• Click the magnifying glass, click on OHSCHEDULED, then SELECT in the top left corner. Click on the arrows again to close the filters.

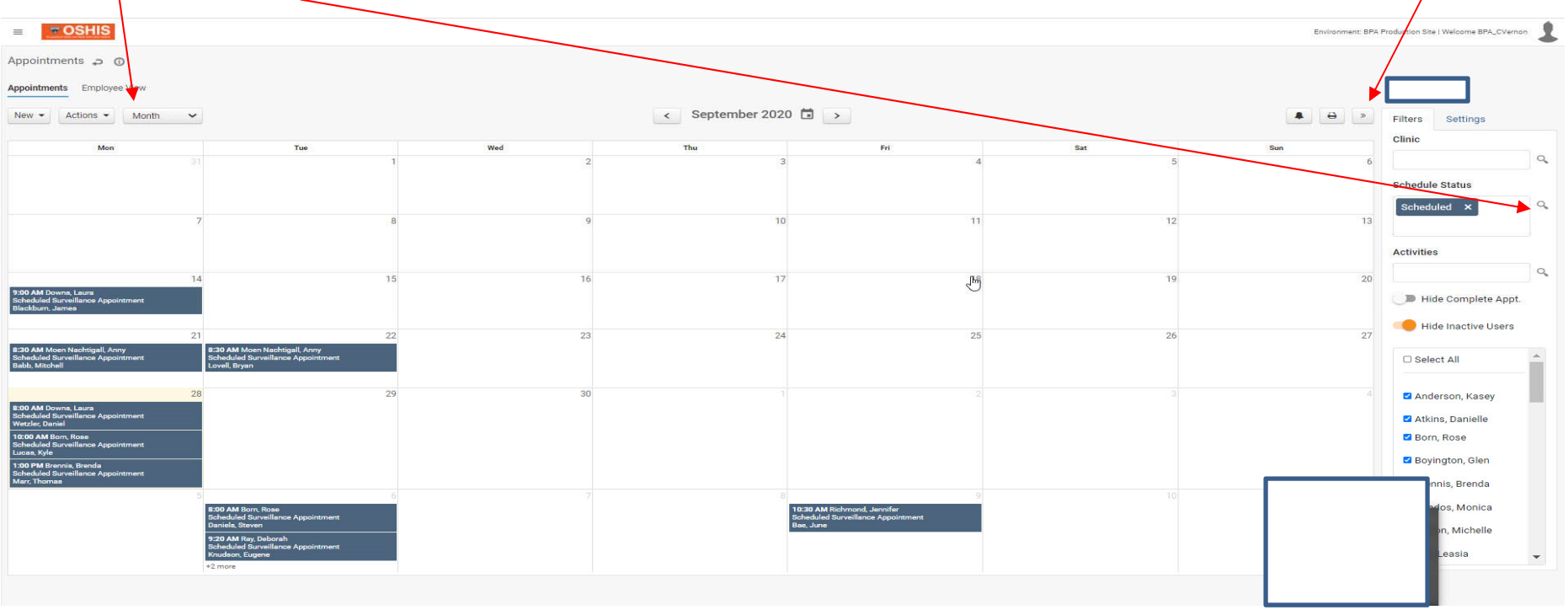

# **Additional Scheduling Information**

BONNEVILLE POWER ADMINISTRATION

If you are filling in for another district you can locate their Scheduler Board by clicking on the small magnifying glass in the upper right corner of your Scheduler Board, and then click on their Scheduler Board in the list.

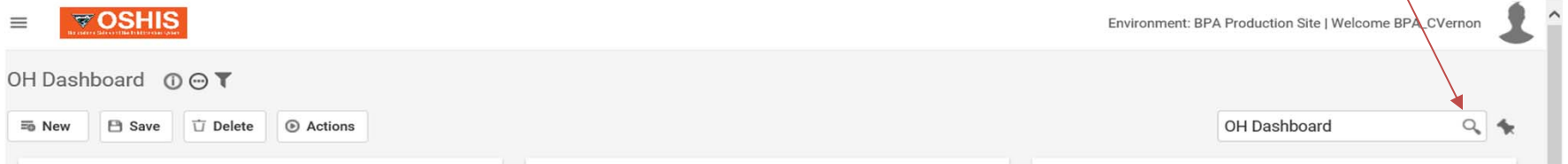

#### **Rescheduling an appointment:**

- $\bullet$ Find the appointment on the OSHIS calendar, double click on it.
- $\bullet$ Enter in updated information
- $\bullet$  Scroll up, click on "Actions", click on "Send Email Including Activity and Notes"
- $\bullet$ Close schedule entry

#### **Canceling an appointment:**

- •Find the appointment on the OSHIS calendar, double click on it.
- •Click on "Delete", "Yes"